# Guida all'utilizzo di

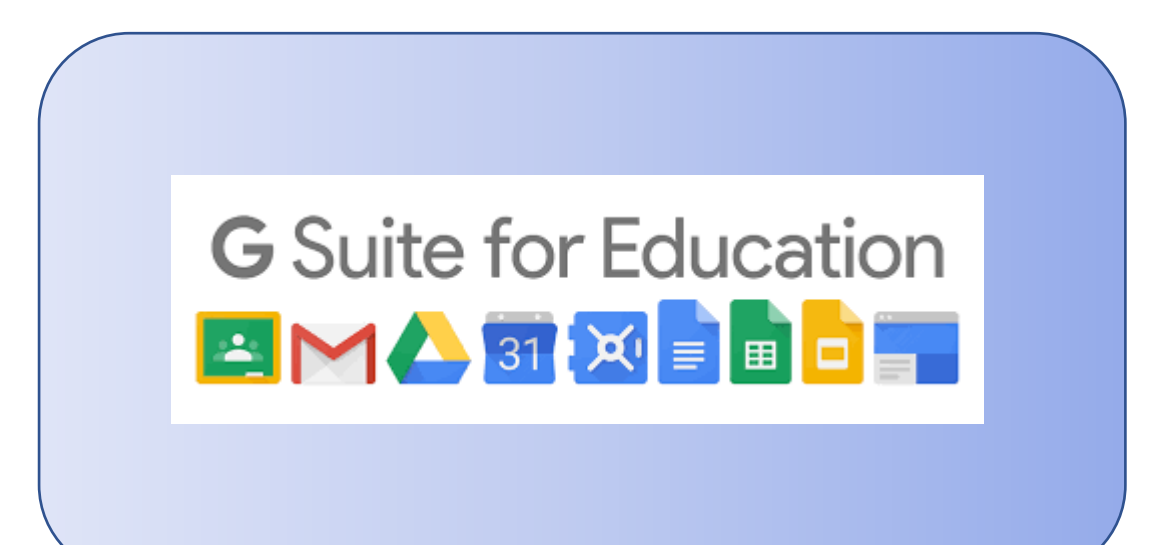

## Studenti-Docenti

## INDICE

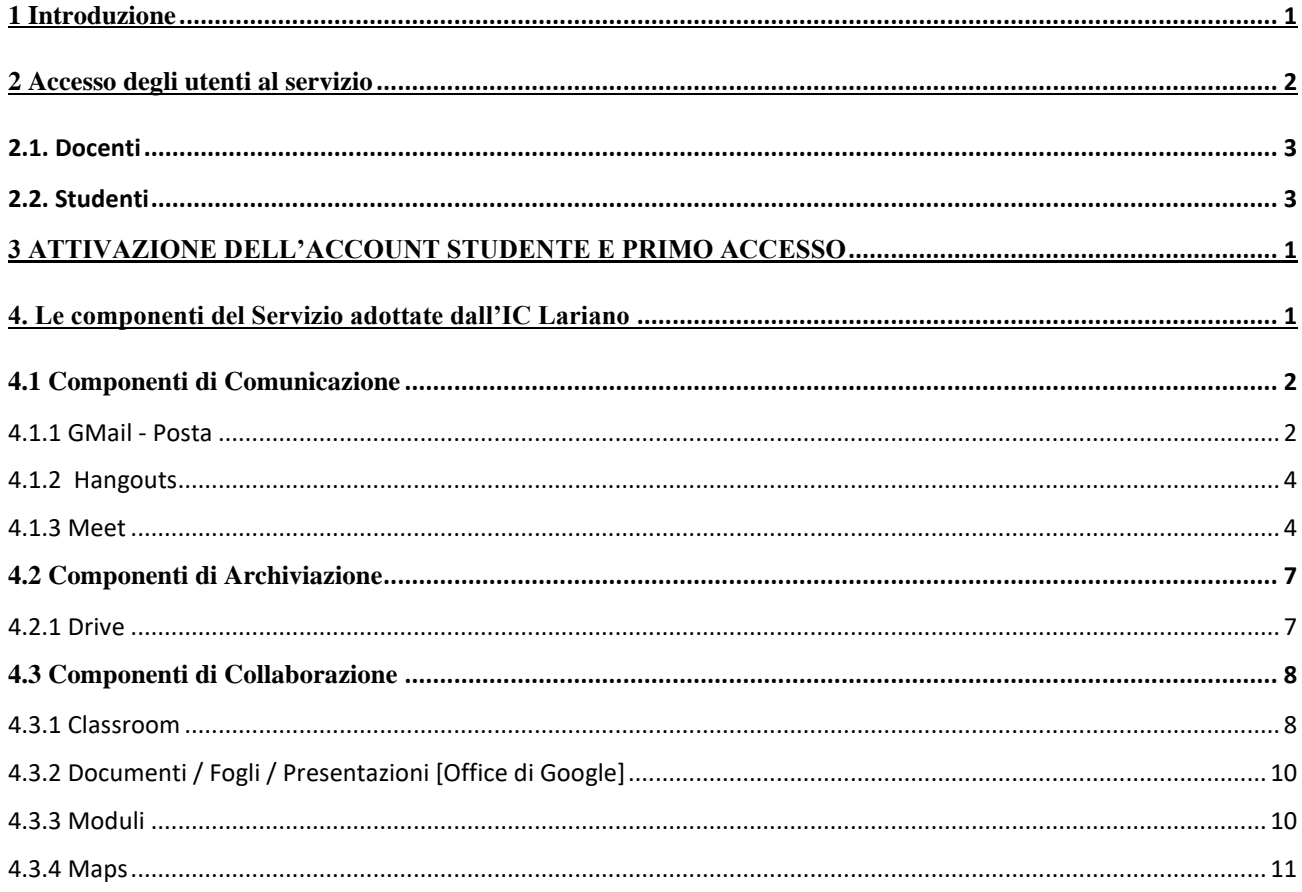

#### <span id="page-1-0"></span>1 INTRODUZIONE

GSuite for Education è un insieme di applicazioni realizzate appositamente per le scuole che consente di comunicare e di gestire contenuti digitali con grande semplicità e flessibilità. Le apps di Google garantiscono sicurezza e privacy, connessione e interoperabilità, comunicazione facilitata tra docenti e studenti.

La presente Guida descrive le funzionalità messe a disposizione dalla piattaforma *G Suite for Education,* secondo le modalità e le limitazioni specifiche introdotte dall' IC Lariano.

Per una descrizione approfondita ed esaustiva delle funzionalità di G Suite è possibile fare comunque riferimento alla documentazione messa a disposizione da Google [https://gsuite.google.it/learning](https://gsuite.google.it/learning-center/)[center/](https://gsuite.google.it/learning-center/)

L'IC Lariano si avvale della piattaforma GSuite for Education dall'a.s. 2019-2020 per l'erogazione della didattica a distanza in modalità sincrona e asincrona.

L'utilizzo della piattaforma GSuite per fini didattici ed organizzativi ha consentito la creazione di un ambiente informatico di comunicazione, condivisione e collaborazione. È pertanto concesso a tutti gli utenti di utilizzarlo per attività di ricerca, documentazione, formazione, aggiornamento, insegnamento, verifica e valutazione, come specificato nel Regolamento.

Lo strumento è proposto gratuitamente dall'Istituto nell'ambito del suo dominio "comprensivolariano.edu.it" e fornisce agli utenti garanzie di sicurezza. Nell'Informativa sulla privacy di G Suite for Education, Google fornisce informazioni sui dati che raccoglie e su come utilizza e divulga le informazioni che raccoglie dagli account G Suite for Education. È possibile consultare l'informativa online all'indirizzo [https://gsuite.google.com/terms/education\\_privacy.html.](https://gsuite.google.com/terms/education_privacy.html)

La presente guida è rivolta agli insegnanti ed agli studenti dell'IC Lariano per indicare loro le potenzialità e le limitazioni nell'utilizzo delle applicazioni attivate.

## <span id="page-2-0"></span>2 ACCESSO DEGLI UTENTI AL SERVIZIO

La creazione di un account Google sulla piattaforma G Suite for Education consente all'utente di:

- usufruire di uno spazio di archiviazione illimitato;
- ottenere un indirizzo di posta elettronica sul dominio personalizzato comprensivolariano.edu.it e non su gmail.com;
- accedere ad applicazioni specifiche per la scuola;
- comunicare, condividere e collaborare all'interno del dominio comprensivolariano.edu.it in ambiente protetto e controllare cosa pubblicare all'esterno (questa seconda opzione è attiva solo per l'utenza "docente").

L'*Amministratore del servizio,* su indicazioni del Dirigente Scolastico, svolge anche le seguenti attività:

- crea gli utenti del *Servizio*;
- crea la struttura organizzativa;
- abilita le componenti utilizzabili per ciascuna unità organizzativa;
- assegna l'utente alla corretta unità organizzativa.

Le utenze dell'IC Lariano sono create con il seguente criterio:

Nome Utente: <*nome*>.<*cognome*>@ comprensivolariano.edu.it

Nel caso di utenti con doppio nome, il secondo verrà indicato con l'iniziale.

Tutte le utenze dell'IC Lariano sono raggruppate in unità organizzative per poter gestire le modalità di accesso alle componenti del *Servizio.*

L'unità organizzativa va vista come un elemento all'interno di una scala gerarchica, dove ciascuno di essi ha il proprio livello e, di conseguenza, i propri privilegi ed autorizzazioni. Questo tipo di struttura consente la costituzione di gruppi di lavoro, ad ogni utente vengono attribuiti determinati livelli, in modo da distribuire incarichi e competenze, in base al ruolo assegnato (es.: Amministratore, docente, studente) all'interno del gruppo.

Nella scala gerarchica del nostro istituto, è presente la figura di *Amministratore del servizio* (ricoperta dall'Animatore Digitale e da due membri del team digitale) con un livello superiore che consente il completo controllo della configurazione della piattaforma avendo la possibilità di creare, modificare e eliminare nuovi utenti e/o contenuti. Ad un livello inferiore, abbiamo l'unità organizzativa *docenti*, i quali possono, eventualmente, creare, modificare o eliminare soltanto determinati contenuti e/o determinati utenti (es.: i propri account alunno in Google Classroom). Infine abbiamo le unità organizzative di livello più basso, ovvero gli *studenti*, ai quali è dato accesso solo ad alcune componenti del Servizio (vedi immagine accanto).

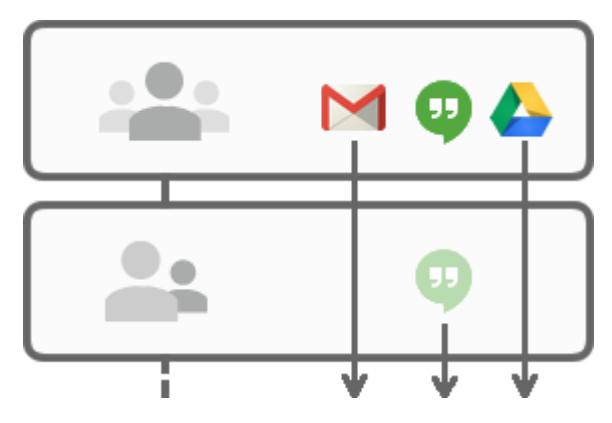

Nello specifico la struttura organizzativa adottata è la seguente:

1. Scuola

Livello più alto della struttura Organizzativa, questo è il livello del DS che, tramite l'*Amministratore del servizio,* non ha limitazioni nell'accesso a tutte le potenzialità del

Servizio. Può creare e cancellare utenti ed unità

organizzative e configurare le autorizzazioni di accesso di ogni elemento della struttura organizzativa.

## <span id="page-3-0"></span>2.1. DOCENTI

A questo livello sono collocati tutti i docenti dell'IC Lariano, per i quali è abilitato l'accesso alle seguenti applicazioni: Posta, Contatti, Calendar, Hangouts, Meet, Drive, Classroom, Documenti, Fogli, Presentazioni, Moduli, Sites, Maps,. Si vedano più avanti le specifiche modalità di utilizzo.

È facoltà dei docenti utilizzare queste applicazioni per la didattica e l'organizzazione dei propri corsi nei limiti definiti nel *Regolamento*.

Inoltre i docenti hanno la facoltà di richiedere alla Dirigenza Scolastica l'abilitazione all'utilizzo di altre componenti presenti ad oggi, oppure introdotte in futuro, in G Suite for Education previa opportuna regolamentazione di utilizzo della componente aggiunta.

#### <span id="page-3-1"></span>2.2. STUDENTI

A partire da questo livello più alto, fino al livello di singola classe, sono collocati tutti gli studenti dell'IC Lariano, con l'obiettivo di poter abilitare per ogni singola classe le componenti decise dal Consiglio di Classe. Per ogni classe le applicazioni per le quali è abilitato l'accesso sono le seguenti: Posta, Calendar, Documenti, Fogli, Presentazioni, Drive, Classroom Maps.

Si vedano più avanti le specifiche modalità di utilizzo.

Riassumendo la struttura organizzativa adottata dall'*Istituto Comprensivo Lariano* è la seguente:

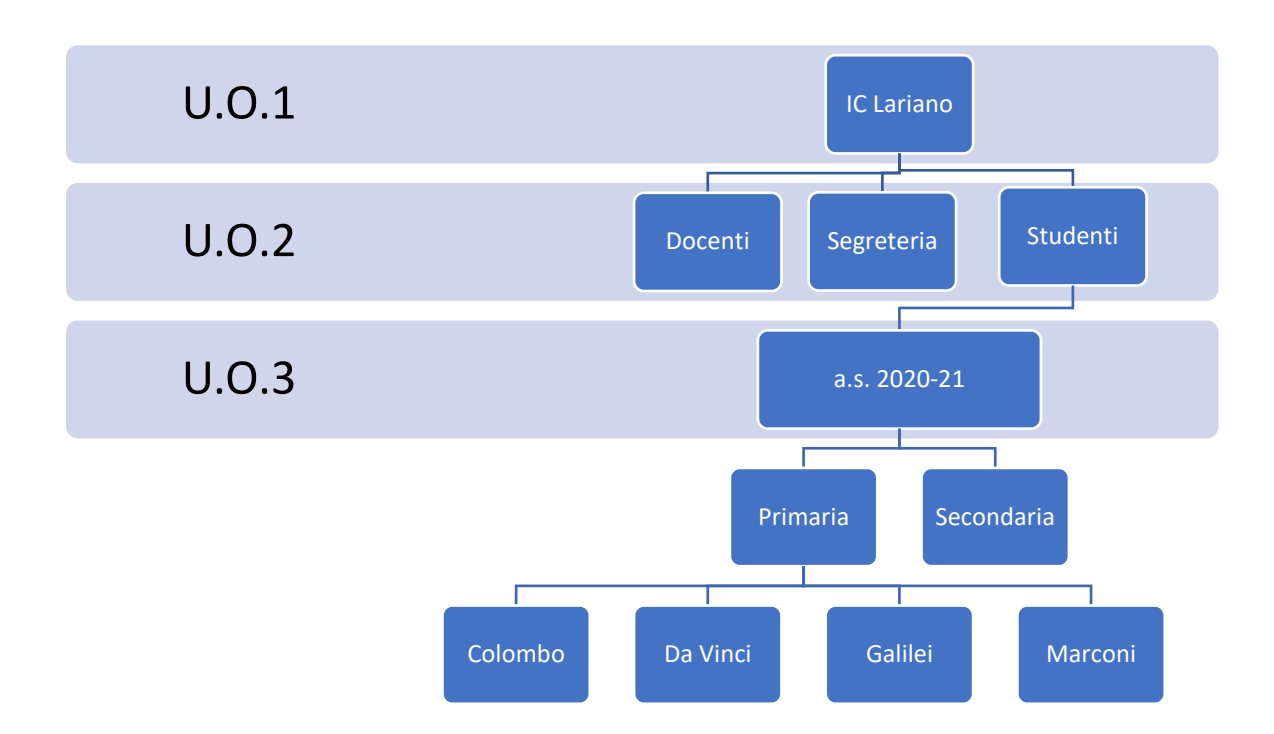

Le unità organizzative relative ai plessi sono ulteriormente suddivise in:

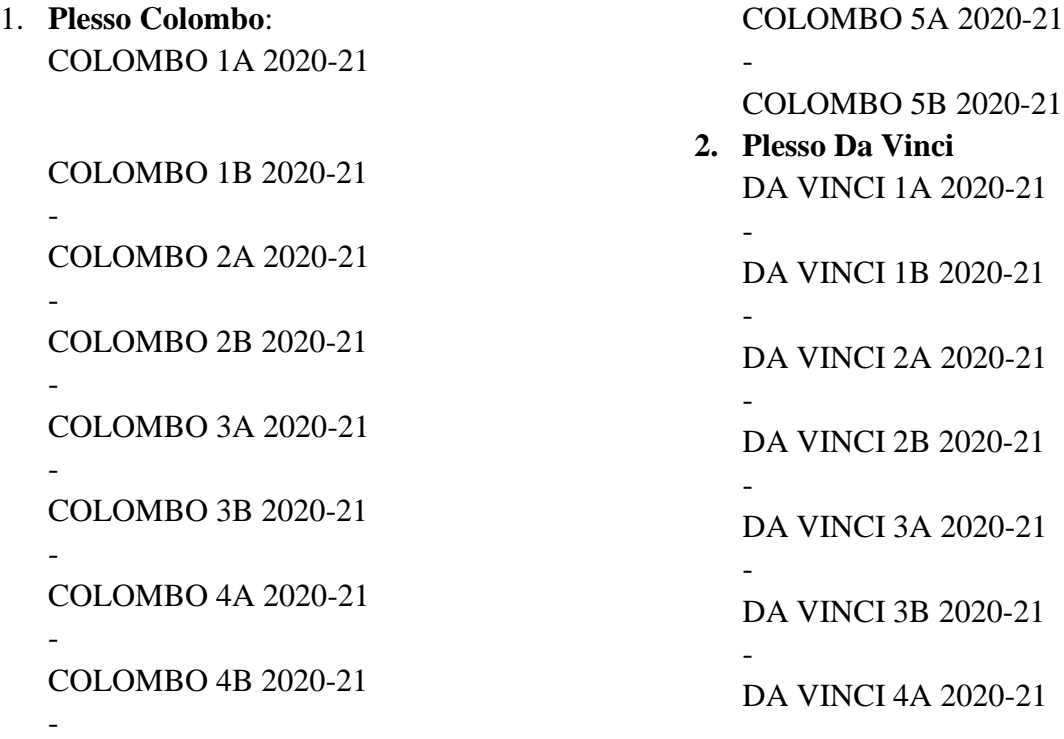

-

-

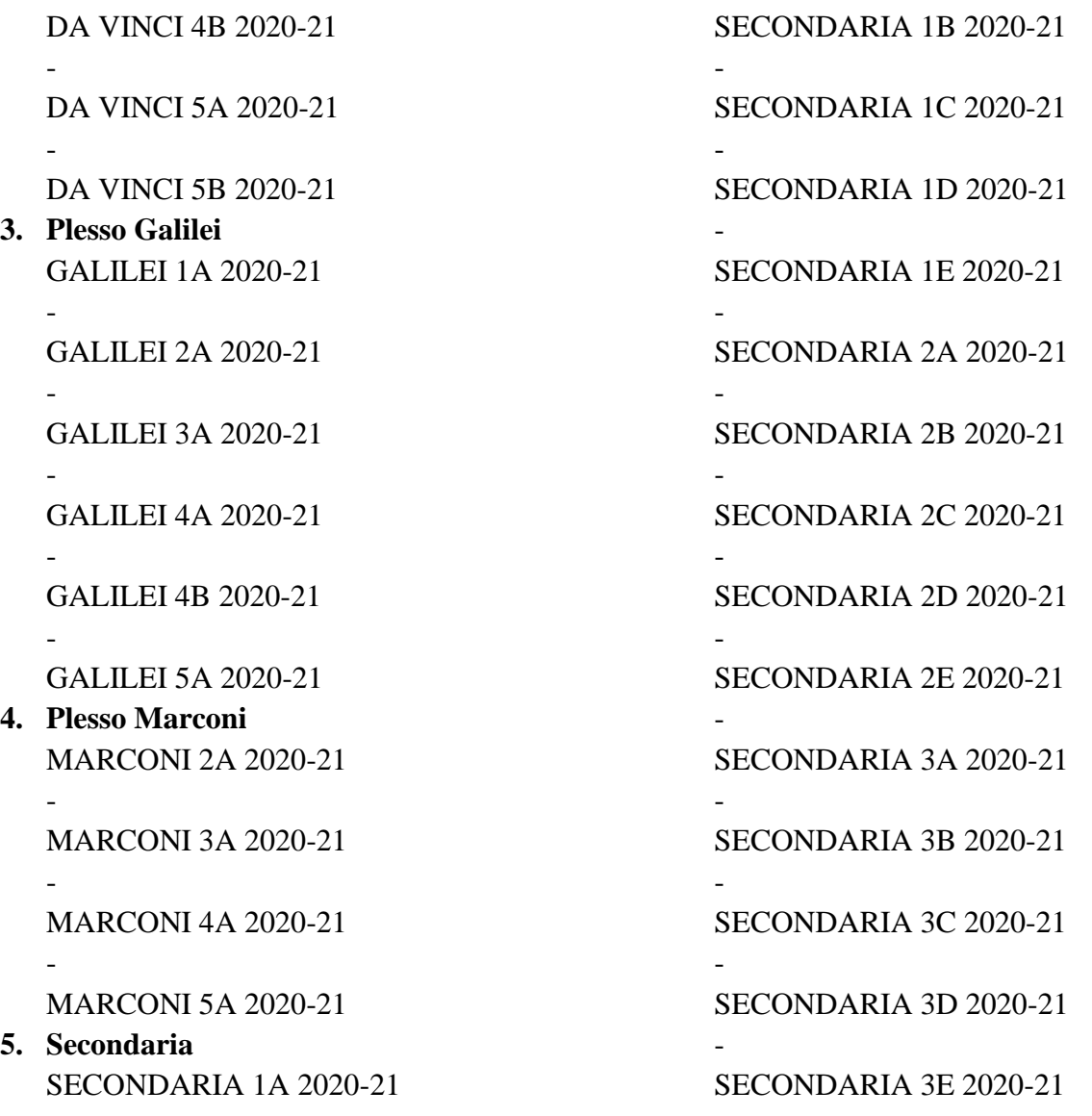

La creazione e la gestione delle utenze del *Servizio* è a carico dell'*Amministratore del servizio* che si potrà avvalere di procedure di caricamento massive, di alcune funzioni di gestione delle utenze, ad esempio ripristino della password e aggiornamento/modifica dei dati riguardanti l'utente.

## <span id="page-5-0"></span>**3 ATTIVAZIONE DELL'ACCOUNT STUDENTE E PRIMO ACCESSO**

Le credenziali per l'accesso (nome utente e password) verranno consegnate agli studenti dal docente coordinatore di classe.

Si consiglia di effettuare il primo accesso dal computer e non da smartphone, utilizzando il browser Chrome.

Per eseguire il primo accesso, seguire le seguenti istruzioni:

1. Digitare www.google.it nella barra degli indirizzi del browser web;

- 2. Selezionare il pulsante blu "Accedi" in alto a destra; nel caso in cui un altro utente abbia precedentemente effettuato l'accesso, sarà necessario cliccare sull'icona relativa all'utente e scegliere la voce "Aggiungi un altro account";
- 3. Inserire il nome utente e la password ricevuti;
- 4. Accettare i termini di servizio;
- 5. Effettuare la procedura per cambiare la password, scegliendone una personale.

Dopo aver svolto questi semplici passaggi, l'account è attivo e lo studente può iniziare ad usare i servizi di GSuite for Education seguendo le indicazioni dei docenti di classe e nel rispetto dei regolamenti adottati dall'IC Lariano.

## <span id="page-6-0"></span>4. LE COMPONENTI DEL SERVIZIO ADOTTATE DALL'IC LARIANO

Le componenti del *Servizio*, cioè le applicazioni che possono essere utilizzate con G Suite for Education si dividono in tre categorie:

## • *Componenti di Comunicazione*

Sono quelle applicazioni che consentono di comunicare tra utenti appartenenti all'IC Lariano e/o esterni. Per gli studenti la comunicazione è limitata ai soli membri del *Dominio* ed all'utilizzo della email, mentre i docenti possono comunicare sia all'interno che all'esterno del *Dominio* avendo sempre l'accortezza di utilizzare questi canali per fini didattici e amministrativi inerenti al proprio ruolo istituzionale.

#### • *Componenti di Archiviazione*

Sono quelle applicazioni che consentono di archiviare i contenuti creati, ricevuti da altri o trovati in rete, per poterli condividere e utilizzare per fini didattici.

#### • *Componenti di Collaborazione*

Sono quelle applicazioni che consentono di produrre contenuti individualmente oppure in collaborazione e di condividerli all'interno e/o all'esterno del *Dominio*.

In sintesi nella seguente tabella sono riportate l'elenco delle applicazioni del Servizio abilitate per le due categorie di utenti.

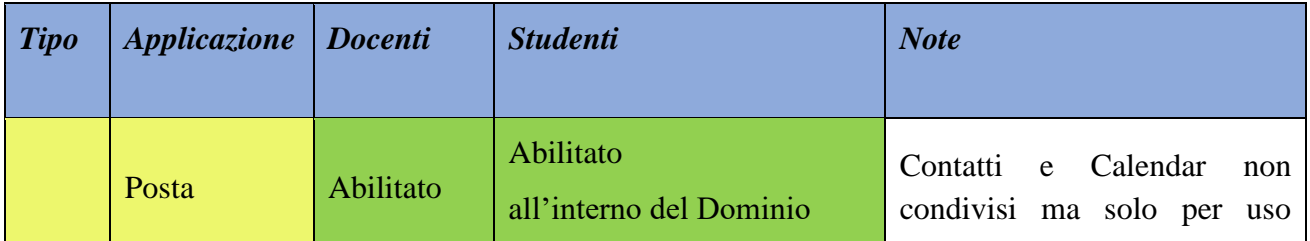

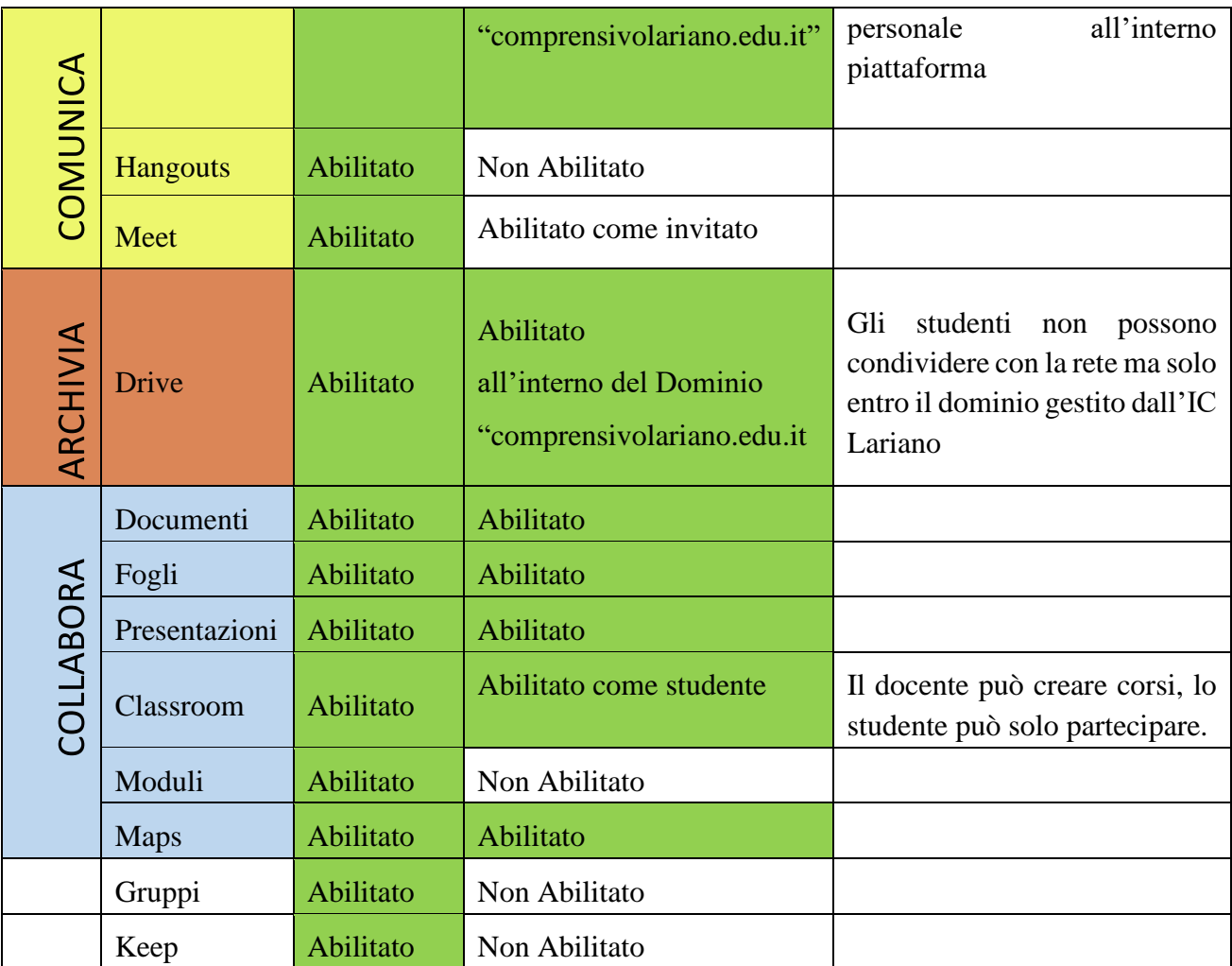

## <span id="page-7-0"></span>4.1 COMPONENTI DI COMUNICAZIONE

## <span id="page-7-1"></span>4.1.1 GMAIL - POSTA

La casella di posta elettronica è da pensare come uno strumento di comunicazione tra docenti, studenti ed all'esterno con i genitori e le altre organizzazioni scolastiche o lavorative che collaborano nella azione didattica, tenendo presente che le comunicazioni ufficiali (convocazioni genitori, pagelle, note disciplinari, ecc…) passano comunque attraverso i canali istituzionali (ad esempio: Registro elettronico AXIOS).

Per queste ragioni le modalità d'utilizzo della posta elettronica è differenziato tra Docenti e Studenti:

- I **Docenti** non hanno limitazioni nell'utilizzo della posta elettronica, possono inviare e ricevere email sia all'interno che all'esterno del *Dominio*.
- Gli **Studenti** possono ricevere ed inviare email all'interno del *Dominio;* gli studenti quindi non possono inviare email all'esterno dell'IC Lariano; nel caso in cui avessero bisogno di comunicare esternamente per fini scolastici dovranno farlo tramite un docente.

Nella comunicazione all'interno del *Dominio*, essendo Gmail anche perfettamente integrato con Google Drive, si possono selezionare file e cartelle da allegare e condividere con i destinatari interni. Generalmente non si tratta di veri e propri allegati, ma di link (indirizzi di collegamento al file) che aprono direttamente il file o la cartella all'interno di Google Drive. In questo modo tutti accedono allo stesso contenuto, senza creare duplicati.

Nell'ambito della posta elettronica è inserita la componente Contatti che consente di organizzare i propri contatti raggruppando insiemi di indirizzi sotto una stessa etichetta.

Per impostazione predefinita, gli utenti ricevono notifiche email per alcune attività, ad esempio quando qualcuno commenta il un post all'interno di Classroom o l'insegnante restituisce un lavoro. Studenti e insegnanti possono modificare le impostazioni di notifica in qualsiasi momento.

Puoi decidere se ricevere notifiche via email relative agli aggiornamenti dei tuoi corsi.

- 1. Vai a [classroom.google.com.](https://classroom.google.com/)
- 2. In alto, fai clic su Menu .

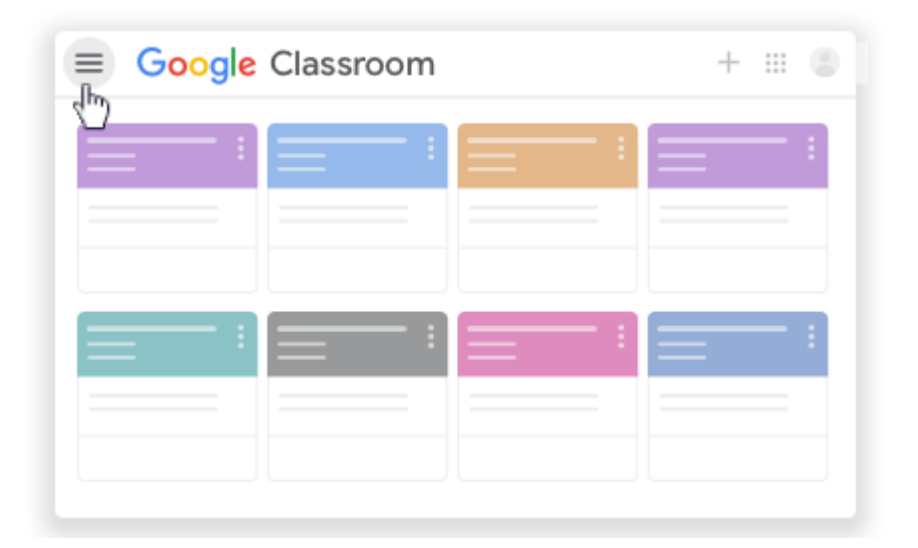

3. Scorri verso il basso e fai clic su Impostazioni.

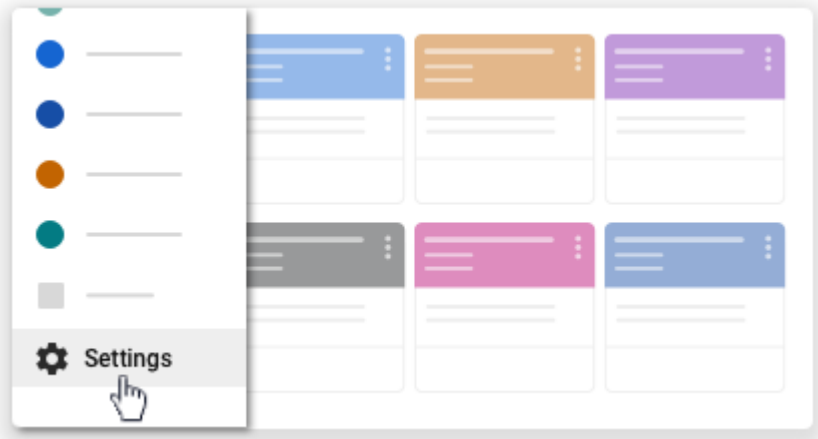

4. Accanto a Ricevi notifiche email, fai clic sull'opzione portandola in posizione Off o On .

## <span id="page-9-0"></span>4.1.2 HANGOUTS

La piattaforma Google integra uno strumento molto sofisticato per la gestione di chat e audio/video conferenze. Oltre a supportare la chat testuale, le conversazioni in voce e la videoconferenza, Hangouts ha una caratteristica che lo rende particolarmente prezioso, soprattutto in ambito educativo e aziendale: durante un collegamento è possibile lavorare in contemporanea su un documento di Drive, vedere un video di YouTube o condividere l'ambiente di lavoro di molte altre applicazioni. Un team di docenti può elaborare il proprio progetto didattico riunendosi virtualmente senza le complicazioni e gli oneri degli incontri di coordinamento in presenza. Google Hangouts è un vero e proprio ambiente di lavoro collaborativo sincrono, che si integra perfettamente con gli strumenti asincroni presenti nelle altre applicazioni.

L'applicazione Hangouts è riservata ai docenti.

## <span id="page-9-1"></span>4.1.3 MEET

Con Google Meet il docente può avviare riunioni video del corso in Classroom, Meet, Google Calendar e Gmail sia dal computer sia da un dispositivo mobile.

#### **Utilizzo di Meet Guida per i docenti**

In Meet, il docente puà iniziare una riunione estemporanea oppure avviarne una configurata in precedenza. Dopo aver avviato la riunione, possono essere condivise le informazioni di partecipazione con gli studenti in un post o un messaggio di Classroom.

Suggerimento: per avere più controllo, il docente può creare un nickname per la riunione video. Il docente deve essere l'ultima persona a lasciare una riunione con nickname, in modo tale che gli studenti non possano rientrarvi.

## **AVVIARE SUBITO UNA RIUNIONE**

- 1. Andare all'indirizzo [meet.google.com](https://meet.google.com/) e accedere con il proprio account Classroom.
- 2. Fare clic su Partecipa a una riunione o avviala scegli un'opzione:
	- Per creare una riunione con nickname, inserire un nickname e fare clic su Continua.
	- Per creare una riunione senza nickname, fare clic su Continua.
- 3. Fare clic su Partecipa.
- 4. (Facoltativo) è possibile condividere il nickname di una riunione pubblicandolo in un messaggio o in un annuncio, un compito o una domanda di Classroom.
- 5. (Facoltativo) Per condividere altri dettagli sulla partecipazione, scegliere un'opzione:
- Fare clic su Copia info partecipazione e incollare i dettagli in un messaggio o in un post di Classroom.
- In alternativa, fare clic sulla Freccia nell'angolo in basso a sinistra, selezionare "Aggiungi persone " e inserire i nomi o gli indirizzi email, infine fare clic su Invita
- Inoltre, è possibil aggiungere persone direttamente dalla sezione in alto "Persone"

## **AVVIARE UNA RIUNIONE CONFIGURATA IN PRECEDENZA**

Se la riunione è stata configurata in precedenza mediante Calendar, una volta aperto Meet è possibile accedere direttamente facendo clic sul link per partecipare alla riunione video.

Il docente che ha organizzato la riunione è la sola persona che può rimuovere altri partecipanti o disattivarne l'audio.

Da evidenziare le seguenti funzionalità:

**Solo l'organizzatore della riunione può visualizzare o approvare le richieste di partecipazione** provenienti da persone che non fanno parte del dominio. Gli utenti interni ed esterni al dominio della scuola non possono chiedere di partecipare a una riunione video se la loro richiesta è già stata respinta due volte.

**Per impedire agli studenti di partecipare di nuovo a una riunione** dopo che è finita, puoi creare una riunione con nickname. Se sei l'ultima persona a lasciare la riunione con nickname, gli studenti non potranno parteciparvi di nuovo.

Prima di lasciare la riunione, puoi rimuovere tutti gli studenti rimanenti.

## **Utilizzo di Meet Guida per studenti**

Lo studente può partecipare a una riunione video per la didattica a distanza con Google Meet utilizzando un computer o un dispositivo mobile. A seconda di come è stata configurata la riunione, è possibile partecipare in vari modi, ad esempio con un link o un nickname.

## **Prima di iniziare**

- Se hai un account G Suite for Education e frequenti la [scuola primaria o secondaria,](https://support.google.com/a/answer/7332340?hl=it) non potrai partecipare alle videochiamate di Google Meet create da account non G Suite o Account Google personali.
- Gli utenti anonimi o gli utenti che non hanno eseguito l'accesso a un Account Google non potranno partecipare alle riunioni organizzate dagli utenti di G Suite for Education.
- Non puoi richiedere di partecipare a una riunione video se la tua richiesta è già stata respinta due volte.

#### Partecipare a una riunione video in Classroom

Se l'insegnante attiva Meet per Classroom, lo studente può partecipare a una riunione video per il corso dopo che è stata avviata.

Per utilizzare Meet, accedere a Classroom con l'account della scuola. L'account dovrebbe essere simile a TU@NOMESCUOLA.EDU.

- 1. Accedere a Classroom
- 2. Accedere al corso.
- 3. Scegliere un'opzione:
	- Nella parte superiore della pagina Stream, fare clic sul link di Meet.

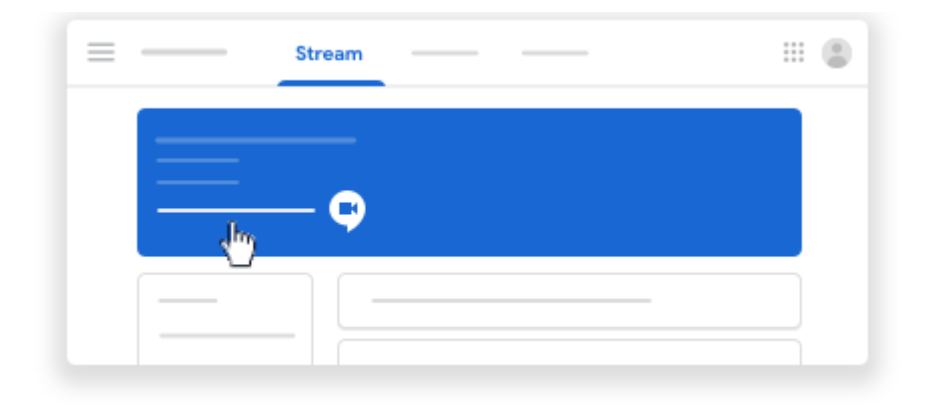

• Nella parte superiore della pagina Lavori del corso, fare clic su Meet .

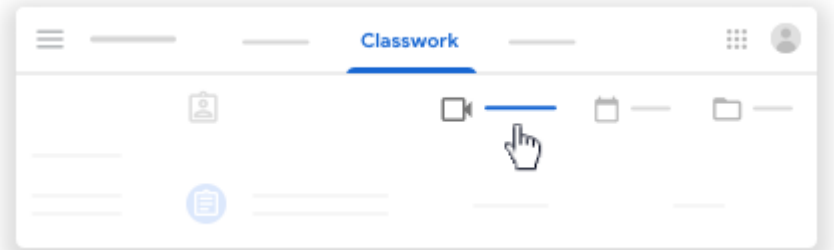

• In un annuncio o un post, fare clic sul link per la riunione video del corso.

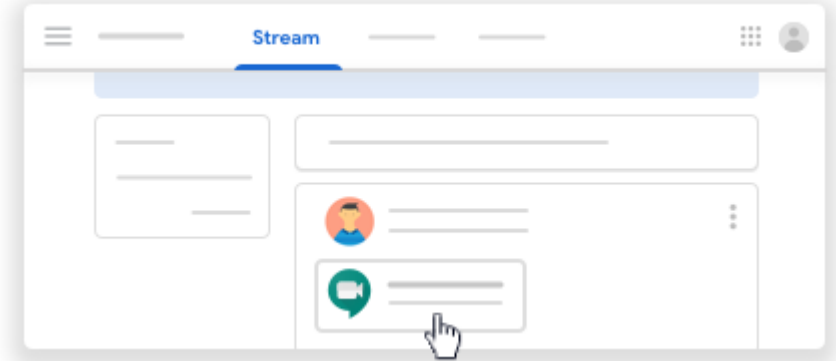

4. (Facoltativo) Per consentire a Meet di utilizzare la fotocamera e il microfono, selezionare Consenti.

- 5. In Meet, in alto, assicurarsi di aver eseguito l'accesso con l'account della scuola. Per cambiare account, fare clic su Cambia account e selezionare l'account Classroom.
- 6. Per partecipare alla riunione video del corso, selezionare Partecipa.

#### <span id="page-12-0"></span>4.2 COMPONENTI DI ARCHIVIAZIONE

## <span id="page-12-1"></span>4.2.1 DRIVE

La componente Drive è anzitutto uno spazio di archiviazione residente nel cloud di Google e quindi sempre a disposizione, purché sia presente una connessione a Internet. In questo spazio ciascun utente del *Servizio* può caricare e organizzare qualsiasi genere di contenuto digitale. File e cartelle possono essere condivisi con altri utenti interni e/o esterni al *Dominio*, concedendo o meno il permesso di modificarne il contenuto. Il Servizio offre uno spazio di archiviazione illimitato, ogni singolo utente può caricare tutti i dati di cui ha bisogno. Il limite massimo per le dimensioni di un singolo file è di 5 Terabyte.

Drive consente di archiviare documenti personali e di accedere a documenti condivisi. Accedendo all'applicazione Drive sulla sinistra dello schermo, sono elencate almeno 3 categorie di FILE.

#### File **Personali**:

I file personali sono contenuti nella cartella "il mio Drive" che può essere strutturata da ciascuno utente in altre sotto cartelle secondo le proprie necessità. In particolare per i docenti, una sottocartella creata automaticamente è quella dal nome "classroom" in questa sottocartella sono contenute tutte le cartelle dei corsi attivati come docente.

Se si condivide un file e/o una cartella appare il simbolo della condivisione **condivisione** o File **Condivisi** e creati da altri: nella cartella "condivisi con me" sono contenute le cartelle o i file condivisi da altri con l'intestatario dell'account.

#### o File **Cestinati**:

in questa cartella sono contenuti i file eliminati non ancora cancellati definitivamente.

Tutte le informazioni di gestione delle cartelle e dei file creati su Drive possono essere visionate dall'Amministratore del servizio, non sono invece visionabili i contenuti se non autorizzati dal proprietario del file.

È possibile anche utilizzare il drive in modalità online. Se non vi è connessione a una rete Wi-Fi o mobile, è possibile comunque visualizzare e modificare file, tra cui:

- Documenti Google
- Fogli Google
- Presentazioni Google

Per attivare l'accesso offline:

- Devi essere collegato a Internet.
- Utilizza il browser [Google Chrome.](https://www.google.com/chrome/browser/desktop/)
- Non utilizzare la modalità di navigazione in incognito.
- Installa e attiva [l'estensione Documenti Google offline per Chrome.](https://chrome.google.com/webstore/detail/google-docs-offline/ghbmnnjooekpmoecnnnilnnbdlolhkhi)
- Assicurati di avere sufficiente spazio libero sul dispositivo per salvare i file.

## <span id="page-13-0"></span>4.3 COMPONENTI DI COLLABORAZIONE

## <span id="page-13-1"></span>4.3.1 CLASSROOM

Google Classroom consente di ottimizzare i compiti, rafforzare la collaborazione e agevolare la comunicazione, per rendere l'insegnamento più produttivo e significativo. I docenti possono creare corsi, distribuire compiti, inviare feedback e tenere tutto sotto controllo, in un unico posto. Classroom si integra inoltre perfettamente con altri prodotti Google, come Documenti Google e Drive.

Questa applicazione presenta numerosi vantaggi:

- Facile da configurare: gli insegnanti possono configurare un corso e invitare studenti e colleghi. Nella pagina Lavori del corso, possono condividere informazioni come compiti, domande e materiali.
- Risparmio di tempo e di carta: gli insegnanti possono creare corsi, distribuire compiti, comunicare e organizzare il proprio lavoro, tutto in un unico posto.
- Migliore organizzazione: gli studenti possono visualizzare i compiti nella pagina Da fare, nello stream o nel calendario del corso. Tutti i materiali utilizzati in classe vengono automaticamente archiviati all'interno di cartelle di Google Drive.
- Comunicazione e feedback migliorati: gli insegnanti possono creare compiti, inviare annunci e avviare all'istante dibattiti con la classe. Gli studenti possono condividere le risorse tra loro e interagire nello stream del corso o tramite email. Gli insegnanti possono inoltre visualizzare rapidamente chi ha completato i compiti e chi no, fornire feedback e assegnare voti in tempo reale e direttamente.
- Integrazione con le altre app utilizzate: Classroom funziona con Documenti Google, Calendar, Gmail, Drive e Moduli.
- Convenienza e sicurezza: Classroom è gratuito per le scuole, per le organizzazioni non profit e per i privati, non contiene annunci e non utilizza mai i tuoi contenuti o i dati degli studenti a scopi pubblicitari.

All'interno dell'IC Lariano le abilitazioni assegnate per l'utilizzo di Classroom sono differenziate tra docenti e studenti; ai **Docenti** sarà data la possibilità di creare corsi ed invitare membri del *Dominio*, agli **Studenti** sarà possibile solo partecipare a corsi creati dai Docenti. Alla generazione del corso da parte del Docente, il *Servizio* crea una cartella nella struttura personale di Drive del proprietario del corso, tutta la struttura di cartelle e file prodotti nel corso saranno inserite sotto la cartella classroom del Docente che ha creato il corso.

L'insegnante può invitare al corso Studenti e/o Docenti che avranno accesso alle lezioni del corso e potranno ricevere documenti delle lezioni, e/o i compiti da svolgere. Tutta la documentazione del corso si troverà nella cartella condivisa sotto classroom.

Per la **gestione dei compiti**, possiamo suddividere il flusso di lavoro con Classroom in quattro diversi passaggi:

- 1. **L'insegnante assegna i compiti**. Sono previsti diversi tipi di compiti: dai semplici testi da produrre, a domande a risposta aperta o chiusa oppure semplicemente la consultazione e lo studio dei materiali distribuiti. Ai compiti possono essere allegate varie tipologie di file (testo, foto, filmato, link). I compiti possono essere associati a una scadenza e assegnati a una o più classi.
- 2. **Gli studenti consegnano i compiti.** Gli studenti fanno i compiti e li restituiscono utilizzando l'applicazione web o l'app da cellulare. Possono consegnare i compiti anche allegando le foto fatte direttamente con gli smartphone.
- 3. **L'insegnante corregge e valuta i compiti.** Tutti i compiti consegnati dagli studenti vengono salvati automaticamente in Google Drive all'interno di cartelle ordinate in una struttura gerarchica del tipo: Classroom -> classe -> testo compito -> file compito. L'insegnante corregge i compiti e li valuta. Ai compiti possono essere associati anche commenti pubblici (visibili a tutti gli studenti) o privati tra insegnante e studente (visibili al singolo studente). I compiti, una volta corretti, possono essere restituiti con la valutazione agli studenti; i file restano comunque condivisi con l'insegnante.
- 4. **Gli studenti vedono le correzioni e le valutazioni.** Quando ricevono il compito corretto, gli studenti hanno nuovamente accesso ai loro file e possono vedere le correzioni fatte dall'insegnante e la valutazione del lavoro svolto. Gli studenti possono anche correggere i propri compiti seguendo le indicazioni degli insegnanti.

Per la comunicazione e collaborazione Classroom offre i seguenti vantaggi:

- 1. **Accedere sempre e ovunque ed in tempo reale.** Si accede a Classroom sul Web o tramite le app Classroom per dispositivi mobili Android e iOS, fornendo feedback in tempo reale. Si può visualizzare, commentare e modificare il lavoro degli studenti in tempo reale. È possibile aggiungere annotazioni al lavoro degli studenti anche nell'app Classroom per dispositivi mobili.
- 2. **Creare discussioni.** Nello stream del corso è possibile pubblicare annunci, coinvolgere gli studenti in discussioni basate su domande o spostare i temi importanti all'inizio dello stream.
- 3. **Gestire le discussioni nel corso.** Si controlla chi può pubblicare nello stream del corso e si può, se necessario, impedire a singoli studenti di aggiungere post o commenti.
- 4. **Condividere contenuti.** È possibile condividere su Classroom link, video e immagini da qualsiasi sito web con un solo clic mediante l'estensione Condividi in Classroom.
- 5. **Trasferire contenuti negli schermi degli studenti.** È possibile trasferire istantaneamente pagine web agli studenti di un corso con l'estensione Condividi in Classroom. Anche gli studenti possono condividere il proprio schermo con l'insegnante.
- 6. **Comunicare con i tutori.** Gli insegnanti nei domini di G Suite for Education possono invitare i genitori e eventuali docenti di supporto interni alla Scuola a registrarsi per ricevere un riepilogo email in cui sono riportati i lavori futuri o mancanti dello studente. Ricevono inoltre le domande e gli annunci pubblicati dagli insegnanti nello stream del corso.

## <span id="page-15-0"></span>4.3.2 DOCUMENTI / FOGLI / PRESENTAZIONI [OFFICE DI GOOGLE]

Anche Google ha il suo Office ed è interamente nel cloud. Si trova all'interno di Drive e utilizza dei tipi di file molto speciali. I dati risiedono sui server di Google e il programma che consente di modificarli viene caricato all'interno del browser. Questa particolare configurazione è vantaggiosa sotto molti punti di vista. Per prima cosa non è più necessario installare il software, né aggiornarlo. In secondo luogo, trattandosi sostanzialmente di pagine web, un gruppo di persone può modificarle in modo sincrono o asincrono, senza rischiare di sovrapporsi e tenendo automaticamente traccia di tutte le versioni di ogni documento. Le applicazioni cloud di Drive sono comunque compatibili con Microsoft Office e LibreOffice: i file creati da Word, Excel, Powerpoint, Writer, Calc e Impress possono essere convertiti nei formati Google e viceversa. Le tre applicazioni di base si chiamano:

Google Documenti, Google Fogli di lavoro e Google Presentazioni.

Le funzioni disponibili sono molto utili per il normale utilizzo all'interno di una scuola. In più troviamo alcuni strumenti innovativi per il lavoro collaborativo, che possono rivelarsi preziosi sia nel lavoro quotidiano del personale docente e non docente, sia durante le attività didattiche. Tutte le modifiche sono memorizzate automaticamente in una sequenza cronologica, grazie alla quale si possono ricostruire nel dettaglio le fasi di sviluppo di un documento. La collaborazione in tempo reale è pienamente supportata: ogni utente collegato riceve un cursore colorato che lo rende immediatamente riconoscibile. Anche i commenti e le proposte di modifica portano con sé l'identità di chi li ha inseriti, all'interno di veri e propri "fili di discussione" agganciati a porzioni del testo.

## <span id="page-15-1"></span>4.3.3 MODULI

Google Moduli è uno strumento che consente di raccogliere informazioni dagli utenti tramite un [sondaggio](https://it.wikipedia.org/wiki/Sondaggio) o un quiz personalizzato. Le informazioni vengono quindi raccolte e automaticamente collegate a un foglio di calcolo. Il foglio di calcolo è poi compilato con le risposte che gli utenti hanno dato ai sondaggi e ai quiz. Il servizio moduli ha subito diversi aggiornamenti nel corso degli anni. Le nuove funzionalità includono, a titolo esemplificativo ma non esaustivo, la possibilità di mostrare le domande in ordine casuale, la limitazione delle risposte a una volta per persona, [URL](https://it.wikipedia.org/wiki/URL) più brevi[,\[4\]](https://it.wikipedia.org/wiki/Moduli_Google#cite_note-4) temi personalizzati[,\]](https://it.wikipedia.org/wiki/Moduli_Google#cite_note-5) la generazione automatica di suggerimenti di risposta durante la creazione dei moduli e un'opzione "Carica file" per gli utenti che rispondono alle domande che richiedono loro di condividere contenuti o file dal proprio computer o Google Drive.

La creazione dei Moduli è riservata ai soli **Docenti** lasciando agli **Studenti** la possibilità di rispondere.

Nei questionari ad ogni domanda si può rispondere con liste a scelta multipla o a scelta singola, con risposte aperte brevi o lunghe, ed il *Servizio* raccoglie le risposte memorizzando l'ora di invio della risposta, fornendo una statistica sulle differenti risposte. Un questionario può essere trasformato in un test ("quiz" in Google) inserendo per ogni domanda la risposta giusta ed i punti assegnati a quella risposta, ed è possibile configurare cosa vede l'intervistato alla fine del test, quante sono le risposte errate, e/o quali sono le risposte giuste e/o i punti ottenuti.

## <span id="page-16-0"></span>4.3.4 MAPS

Google Maps è uno strumento versatile per la consultazione di mappe, calcolo di percorsi, coordinate, rilievi, distanze, raccolta di informazioni su luoghi di tutto il mondo. Mediante Maps è possibile accedere ad altre utili applicazioni collegate:

Street View, per una visione realistica in 3D del territorio e degli edifici, interni ed esterni.

Sky Map, per esplorare il cielo, le stelle, le galassie, i pianeti.

My Map, per creare mappe personalizzate.